# **Datmo Documentation**

*Release 0.0.41-dev*

**Anand Sampat**

**Nov 29, 2019**

## **Contents**

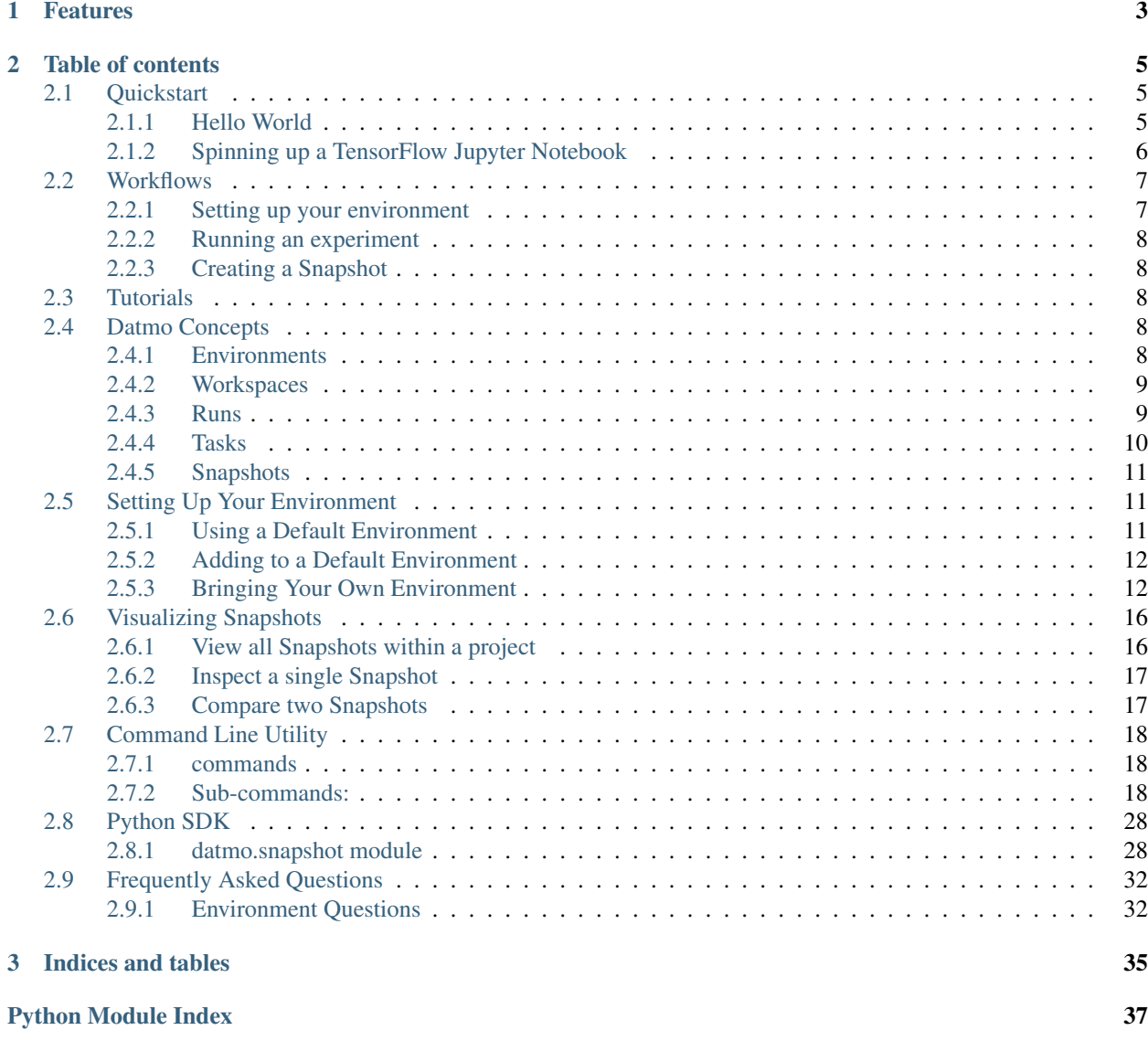

**[Index](#page-42-0)** 39

Datmo is an open source model tracking and reproducibility tool for developers.

# CHAPTER 1

## Features

- <span id="page-6-0"></span>• One command environment setup (languages, frameworks, packages, etc)
- Tracking and logging for model config and results
- Project versioning (model state tracking)
- Experiment reproducibility (re-run tasks)
- Visualize + export experiment history

# CHAPTER 2

## Table of contents

## <span id="page-8-1"></span><span id="page-8-0"></span>**2.1 Quickstart**

## <span id="page-8-2"></span>**2.1.1 Hello World**

Setup:

• docker (installed and running before starting) Instructions for [Ubuntu,](https://docs.docker.com/install/linux/docker-ce/ubuntu/#uninstall-old-versions) [MacOS,](https://docs.docker.com/docker-for-mac/install/#install-and-run-docker-for-mac) [Windows](https://docs.docker.com/docker-for-windows/install/)

```
• datmo install with $ pip install datmo
```
#### Steps:

- 1. Clone this github [project.](https://github.com/datmo/hello-world.git)
- \$ git clone https://github.com/datmo/hello-world.git

2. Move into the project, initialize it, and setup the environment using the datmo CLI,

```
$ cd hello-world
$ # Initialize the project using datmo
$ datmo init
$ # Set the name and description for the project
$ # Enter `y` to setup the environment
$ # Select `cpu`, `data-analytics`, `py27` based on the questions being asked
```
3. Now, run and view your first experiment using the following commands,

```
$ datmo run 'python script.py'
$ # check for your first run using ls command
$ datmo ls
```
4. Now let's change the environment and script for a new run,

### To edit the environment,

```
$ vi datmo_environment/Dockerfile
```
Add the following line into this *Dockerfile*

RUN pip install catboost

#### To edit the script,

\$ vi script.py

Uncomment the following lines in the script,

```
import catboost
# print catboost. __version
```
5. Now that we have updated the environment and script, let's run another experiment,

```
$ datmo run 'python script.py'
$ # check for your first run using ls command
$ datmo ls
```
6. With two test being tracked, we can now rerun any of the previous run with reprocibility,

```
$ # Select the earlier run-id to rerun the first experiment
$ datmo rerun < run-id >
```
Now, in this hello-world example, you have run two experiments, both which are tracked, and have rerun one of these tracked experiments.

## <span id="page-9-0"></span>**2.1.2 Spinning up a TensorFlow Jupyter Notebook**

0. Install Docker on your system

Find the proper version for your operating system and install Docker from [this page.](https://docs.docker.com/install/#supported-platforms) Check that Docker is installed and running before moving forward.

1. Install datmo using pip:

```
$ pip install datmo
```
- 2. Navigate to a new folder for your project and run:
- \$ datmo init
	- 3. Create a name and description. When prompted to setup an environment, respond with the following answers:
		- Would you like to set up an environment? : y
		- Please select one of the above enviornment type (e.g. 1 or gpu): cpu
		- Please select one of the above environments (e.g. 1 or data-analytics): keras-tensorflow
		- Please select one of the above environment language (e.g. py27): py27
	- 4. Open a jupyter notebook automatically with:
- \$ datmo notebook

Congrats, you now have a functional jupyter notebook with TensorFlow!

#### Testing it out:

1. Navigate to the notebook by typing the following into your browser:

localhost:8888/?token=UNIQUE\_TOKEN\_FROM\_TERMINAL

2. Click

New --> Notebook: Python2

3. In the first cell, paste in and run:

**import tensorflow as tf**

4. In the second cell paste and run:

```
# Define a constant
hello = tf.constant('Hello, TensorFlow!')
# Start tf session
sess = tf.Session()
# Run the op
print(sess.run(hello))
```
If your output is Hello, TensorFlow!, you're good to go!

## <span id="page-10-0"></span>**2.2 Workflows**

In order to run the example workflows, make sure that you have datmo properly installed with the latest stable or development version. You can install the latest stable version with the following command:

\$ pip install datmo

Listed below are actions you might want to take with Datmo. For each we have listed if there are any example for each type of flow. You can navigate to the specific flow folder to find the exact instructions for each example.

## <span id="page-10-1"></span>**2.2.1 Setting up your environment**

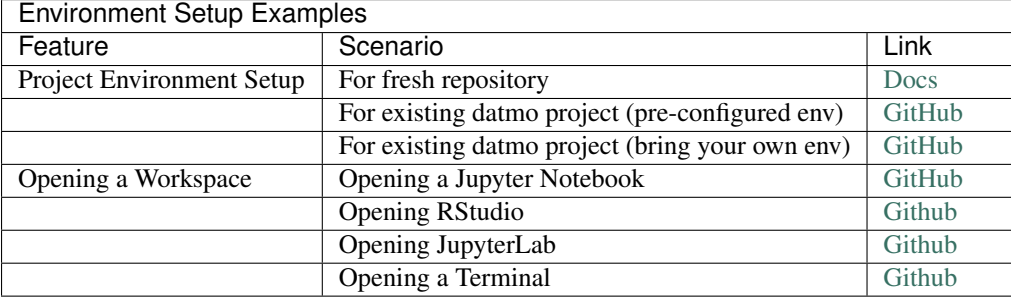

## <span id="page-11-0"></span>**2.2.2 Running an experiment**

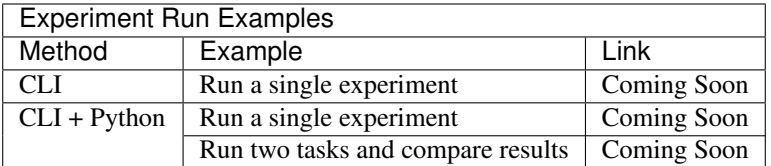

## <span id="page-11-1"></span>**2.2.3 Creating a Snapshot**

Note: All of the following flows involve using the CLI to some extent, even in conjunction with the python SDK. The standalone CLI version, while the most manual method, is compatible with any language and files, even those not listed here.

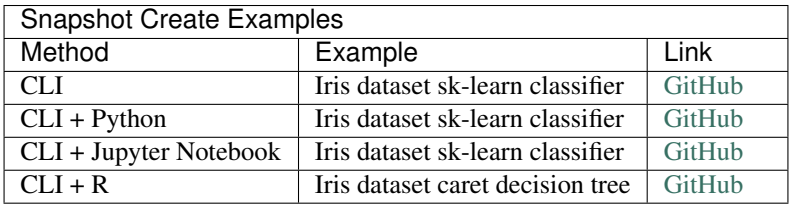

You can view the latest examples on [the master branch on Github](https://github.com/datmo/datmo/tree/master/examples)

## <span id="page-11-2"></span>**2.3 Tutorials**

We keep a curated list of formally supported tutorials available on a secondary repository located [here.](https://github.com/datmo/datmo-tutorails)

For ease of access, we've included them here in the documentation as well.

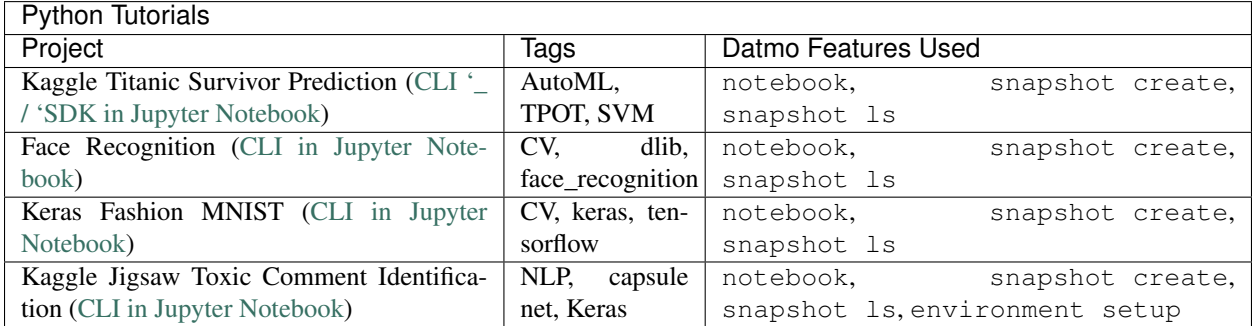

## <span id="page-11-3"></span>**2.4 Datmo Concepts**

## <span id="page-11-4"></span>**2.4.1 Environments**

Environments contain the hardware and software necessary for running code. These involve everything from programming languages, language-level packages/libraries, operating systems, and GPU drivers. Users can store multiple environments and choose which to use at the time of a task run.

You can setup environments on initialization with  $\frac{1}{2}$  datmo init or at any point in time using  $\frac{1}{2}$  datmo environment setup

## <span id="page-12-0"></span>**2.4.2 Workspaces**

Workspaces are interactive programming environments/IDE's. Depending on which environment is chosen during setup, there

- Jupyter Notebook via \$ datmo notebook
- RStudio via \$ datmo rstudio
- JupyterLab via \$ datmo jupyterlab
- Terminal via \$ datmo terminal

## <span id="page-12-1"></span>**2.4.3 Runs**

A run is comprised of *tasks* and *snapshots*. In Datmo's paradigm, states (snapshots) represent nodes, and tasks represent edges, in this case actions that are applied to states.

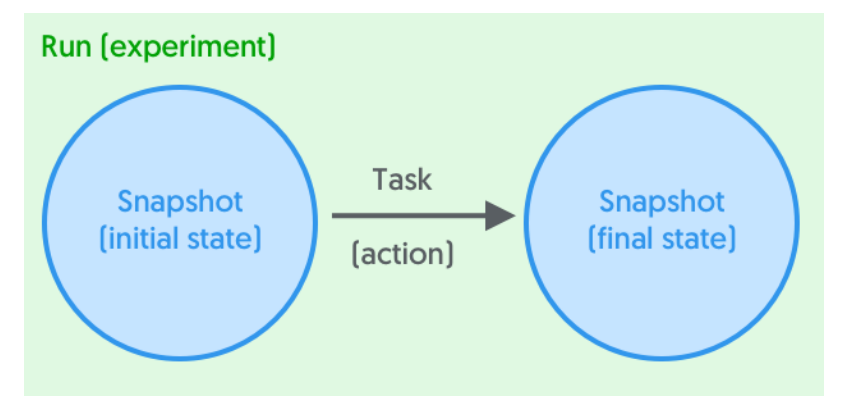

Each run contains the initial state (snapshot), followed by the action that was performed to it (task), as well as the final state of the repository (another snapshot).

For a typical use case, this would appear as follows:

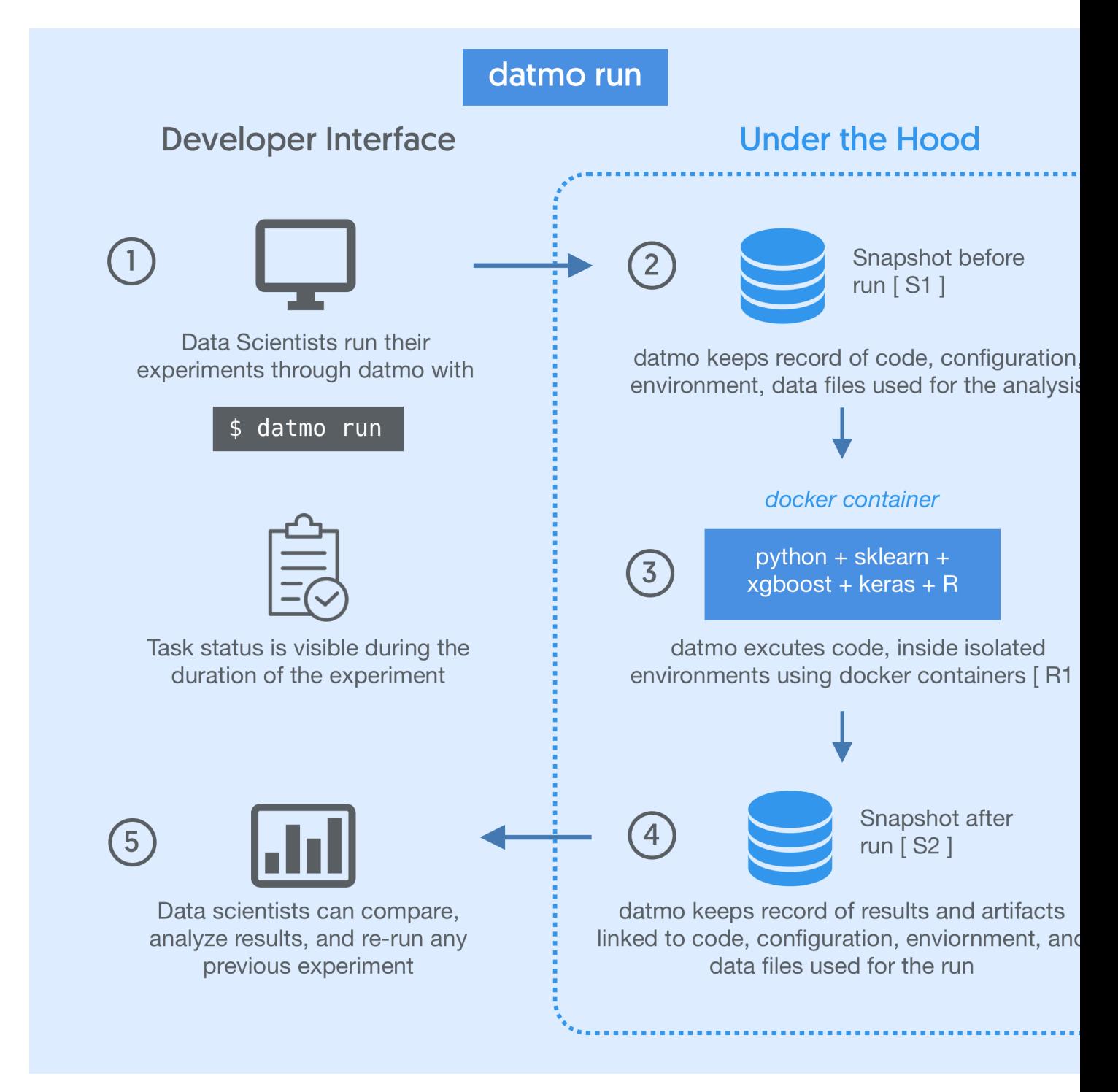

You can view all of your past runs at any time with  $\frac{1}{2}$  datmo run ls You can replicate a run at any time with the  $\frac{1}{2}$  datmo rerun command.

## <span id="page-13-0"></span>**2.4.4 Tasks**

Tasks are command line actions or commands a user can perform within a project. For example, the commands python train.py or python predict.py would both be examples of tasks. Tasks are declarative entities and are applied to states (snapshots) to form execute runs.

## <span id="page-14-0"></span>**2.4.5 Snapshots**

For recording state, we have our own fundamental unit called a **Snapshot**. This enables the user to have a single point of reference for the model version, rather than having to worry about individually tracking each component. Snapshots contain five components, each of which is logged at the time of Snapshot creation simultaneously. When performing runs, snapshots are autogenerated to help you autosave your work.

- Source code is managed between snapshot versions automagically inside of a hidden . datmo folder that the user never has to interact with. Users can
- Environment (dependencies, packages, libraries, system env) are stored in environment files (typically Dockerfiles) for containerized task running and reproducibility on other systems. Datmo also currently autogenerates a *requirements.txt* file based on the packages imported by Python scripts in the repository.
- Files include visualizations, model weights files, datasets, and any other files present at the time of snapshot creation. For versioning models, large datasets or weights files are recommended to be stored as pointers to external sources in the \_config\_ property.
- Configurations are properties which alter your experiments (such as variable hyperparameters). Configurations are user defined, which can include (but are not limited to) algorithm type, framework, hyperparameters, external file locations, database queries, and more.
- Metrics are the values that help you assess your model (e.g. validation accuracy, training time, loss function score). These can be passed in from a memory-level variable/object in the Python SDK, or manually as a file or value via the CLI for all other languages.

## <span id="page-14-1"></span>**2.5 Setting Up Your Environment**

In Datmo, there are three ways to setup an environment:

- 1. *[Using a Default Environment](#page-14-2)*
- 2. *[Adding to a Default Environment](#page-15-0)*
- 3. *[Bringing Your Own Environment](#page-15-1)*

## <span id="page-14-2"></span>**2.5.1 Using a Default Environment**

Default Datmo environments are maintained by the Datmo team and are guaranteed to work out of the box. We've provided many of the most popular environments for data science and AI, including:

- data-analytics (general data science/computational programming)
- kaggle
- keras/tensorflow
- mxnet
- pytorch
- caffe2
- base R and Python

You can setup a Datmo default environment either by saying yes when prompted at time of project initialization with \$ datmo init, or at any point in time by selecting a provided environment from \$ datmo environment setup.

## <span id="page-15-0"></span>**2.5.2 Adding to a Default Environment**

There are instances where you may want to add additional components to your environment. A common example would be installing additional language-level packages that weren't included in the default environment.

- 1. To do this, first setup your default environment in one of two ways:
	- If you haven't yet initialized a project, use \$ datmo init
	- Otherwise, use \$ datmo environment setup
- 2. Once you've followed the prompts and selected the default environment to setup, you can find the environment file at: PROJECT-DIR/datmo\_environment/Dockerfile
- 3. Open the Dockerfile in a text/code editor
- 4. Add the respective environment setup commands inside the Dockerfile:

Note: Docker has specific rules for writing command line arguments in Dockerfiles. For more details, see the RUN section of the official [Docker documentation.](https://docs.docker.com/develop/develop-images/dockerfile_best-practices/#run)

#### Adding individual packages/libraries

to add pandas using the pip package manager, you would add the following line to the Dockerfile: RUN pip install pandas

#### Adding packages froma build/package list

If you have a list of python packages you'd like to install, like a *requirements.txt* file, you can do so by appending the following to the end of your Dockerfile:

```
COPY requirements.txt /tmp/requirements.txt
RUN pip install -r /tmp/requirements.txt
```
## <span id="page-15-1"></span>**2.5.3 Bringing Your Own Environment**

There are two ways to write your own enviornment: with or without a Datmo base image.

Datmo base images aim to efficiently serve as a foundation for environments, including an operating system, necessary system level drivers, as well as a programming language, package, and workspaces. Datmo base images are tested and reliable, but the user has the option to bring their own as well if they would prefer.

#### A) With a datmo base image:

#### We have created public base images for all permutations of the following:

- Languages: Python 2.7, Python 3.5, R
- System Drivers: CPU, GPU (nvidia)

The datmo team maintains these images and ensures they will serve as a stable base for building environments on top of. To use one of them, you'll need to call one of them using FROM at the top of the Dockerfile.

1. Open a blank text file, and save it with the name Dockerfile in the /datmo\_environment directory

#### 2. Designate a base image

At the top of your Dockerfile, you will need a line of the following format:

FROM datmo/python-base:z

**Note:** The tag z is dependent on the language and system permutation ( $py27$ ,  $py35$ , r and cpu, gpu)

#### Examples of valid dockerfile names would be as follows (list is not exhaustive):

- i. datmo/python-base:py35-cpu
- ii. datmo/python-base:py35-gpu
- iii. datmo/python-base:py27-cpu
- iv. datmo/python-base:py27-gpu

To see the full list of officially supported Python environment versions, check out the [Dockerhub page](https://hub.docker.com/r/datmo/python-base/tags/) [here.](https://hub.docker.com/r/datmo/python-base/tags/)

#### 3. Designate installation of system level packages

All base datmo environments utilize Ubuntu, so the apt-get package tool will be used to install any necessary system dependencies.

In your Dockerfile, enumerate all system level packages with the following:

RUN apt-get install <package-name>

Note: For installing multiple system packages consecutively, read more about Docker's suggested syntax [here.](https://docs.docker.com/develop/develop-images/dockerfile_best-practices/#run)

#### 4. Designate installation of language level packages

Most languages leverage some sort of package management tool. For example, Python utilizes pip, and is included in all python base datmo images.

To utilize your package manager to install packages through the Dockerfile, use the following line:

RUN pip install <python-package-name>

Note: For installing multiple language-level packages, follow the same guidelines listed above in the step 3 note.

#### B) Without a datmo base image:

1. Open a blank text file, and save it with the name Dockerfile in the /datmo\_environment directory

#### 2. Designate a base image

At the top of your Dockerfile, you will need a line of the following format:

FROM x/y:z

#### Where each variable represents the following Dockerhub information:

- x: user/organization account name
- y: Dockerfile name
- z: Dockerfile version

#### An example would be the following: FROM kaggle/python: latest

#### 3. Designate installation of system level packages

Based on which operating system the base image utilizes, you will likely have a different package manager for installing system level utilities. Examples include apt-get for Ubuntu, yum for CentOS/Fedora, or apk on Alpine, and more.

In your Dockerfile, enumerate all system level package installations using your respective package manager with the following:

```
RUN apt-get install <package-name>
```
Note: For installing multiple system packages consecutively, read more about Docker's suggested syntax [here.](https://docs.docker.com/develop/develop-images/dockerfile_best-practices/#run)

#### 4. Designate installation of language level packages

Most languages leverage some sort of package management tool. For example, Python utilizes pip, which may need to be installed as a system level resource first.

To utilize your language-level package manager to install packages through the Dockerfile, use the following line:

RUN pip install <python-package-name>

Note: For installing multiple language-level packages, follow the same guidelines listed above in the step 3 note.

#### 5. Getting datmo workspaces to work with your custom environment

By running a fully custom environment image, you will need to add code snippets to your Dockerfile in order for some of datmo's aliases to work. Please make sure you have installed  $p$  ip and  $apt-qet$  during step 3.

```
Jupyter Notebook via $ datmo notebook
```
i. Add the following code snippet to your Dockerfile

```
# Jupyter
RUN pip --no-cache-dir install \
        ipykernel \
        jupyter \
        && \
   python -m ipykernel.kernelspec
# Set up our notebook config.
COPY jupyter_notebook_config_py2.py /root/.jupyter/
RUN mv /root/.jupyter/jupyter_notebook_config_py2.py /root/.jupyter/jupyter_
˓→notebook_config.py
# Jupyter has issues with being run directly:
# https://github.com/ipython/ipython/issues/7062
# We just add a little wrapper script.
```

```
COPY run_jupyter.sh /
RUN chmod +x /run_jupyter.sh
# IPython
EXPOSE 8888
```
ii. Download the 3 patchfiles from [here](https://github.com/datmo/docker-files/tree/master/workspace-patches) and move them into your datmo\_environment folder along with your Dockerfile.

JupyterLab via \$ datmo jupyterlab

i. Add the following code snippet to your Dockerfile

```
# Jupyter
  RUN pip --no-cache-dir install \
          ipykernel \
          jupyter \
          && \
      python -m ipykernel.kernelspec
  # Set up our notebook config.
  COPY jupyter_notebook_config_py2.py /root/.jupyter/
  RUN mv /root/.jupyter/jupyter_notebook_config_py2.py /root/.jupyter/
˓→jupyter_notebook_config.py
  # Jupyter has issues with being run directly:
  # https://github.com/ipython/ipython/issues/7062
  # We just add a little wrapper script.
  COPY run_jupyter.sh /
  RUN chmod +x /run_jupyter.sh
  # Jupyter lab
  RUN pip install jupyterlab==0.32.1
  # IPython
  EXPOSE 8888
```
ii. Download the 3 patchfiles from [here](https://github.com/datmo/docker-files/tree/master/workspace-patches) and move them into your datmo\_environment folder along with your Dockerfile.

RStudio via \$ datmo rstudio

```
i. Add the following code snippet to your Dockerfile
```

```
# Rstudio
ENV DEBIAN_FRONTEND noninteractive
ENV CRAN_URL https://cloud.r-project.org/
RUN set -e \
     && ln -sf /bin/bash /bin/sh
RUN set -e \
     && apt-get -y update \
     && apt-get -y dist-upgrade \
      && apt-get -y install apt-transport-https gdebi-core libapparmor1
˓→libcurl4-openssl-dev \
```

```
libssl-dev libxml2-dev pandoc r-base \
      && apt-get -y autoremove \
      && apt-get clean
RUN set -e \
      &\& R -e "
      update.packages(ask = FALSE, repos = '${CRAN_URL}'); \
      pkgs <- c('dbplyr', 'devtools', 'docopt', 'doParallel', 'foreach',
˓→'gridExtra', 'rmarkdown', 'tidyverse'); \
      install.packages(pkgs = pkgs, dependencies = TRUE, repos = '${CRAN_URL}
\leftrightarrow'); \
      sapply(pkgs, require, character.only = TRUE);"
RUN set -e \
      && curl -sS https://s3.amazonaws.com/rstudio-server/current.ver \
        | xargs -I {} curl -sS http://download2.rstudio.org/rstudio-server-{}
˓→-amd64.deb -o /tmp/rstudio.deb \
      && gdebi -n /tmp/rstudio.deb \
      && rm -rf /tmp/rstudio.deb
RUN set -e \
      && useradd -m -d /home rstudio \
      && echo rstudio:rstudio \
        | chpasswd
# expose for rstudio
EXPOSE 8787
```
ii. Download the 3 patchfiles from [here](https://github.com/datmo/docker-files/tree/master/workspace-patches) and move them into your datmo\_environment folder along with your Dockerfile.

## <span id="page-19-0"></span>**2.6 Visualizing Snapshots**

In Datmo, *[Snapshots](#page-14-0)* are used as the primary record of state for a project, recording all components of a project state, including files, model weights, environment, configuration, stats, and other metadata. There are three primary ways to assess Snapshots using the CLI:

- 1. *[View all Snapshots within a project](#page-19-1)*
- 2. *[Inspect a single Snapshot](#page-20-0)*
- 3. *[Compare two Snapshots](#page-20-1)*

## <span id="page-19-1"></span>**2.6.1 View all Snapshots within a project**

If you'd like to see a broad overview of all snapshots in the current datmo project, the user can do so with:

\$ datmo snapshot ls

This will return the metadata for all snapshots in a table that resembles the following format:

+---------+-------------+-------------------------------------------+-------- ˓<sup>→</sup>---------+---------------+-------+ id | created at | config  $\mathbf{L}$ ˓<sup>→</sup>stats | message | label |

```
+---------+-------------+-------------------------------------------+--------
˓→---------+---------------+-------+
| 30f8366b| 2018-05-16 | {u'selected features': [u'Sex', u'Pclass',|{u
˓→'accuracy': | auto-ml-2 | None |
   | | 03:04:06 | u'Age', u'Fare', u'Embarked', u'Title', | 0.
˓→8295964} | | |
| | | u'FarePerPerson', u'FamilySize']} |
         ˓→ | | |
| adf76fa7| 2018-05-16 | {u'selected features': [u'Sex', u'Pclass',|{u
˓→'accuracy': | auto-ml-1 | None |
| | 01:24:53 | u'Age', u'Fare', u'Embarked', | 0.
˓→8206278} | | |
| | | u'Fare', u'IsAlone', u'Title']} |
                                                                           \Box˓→ | | |
| 30803662| 2018-05-15 | {u'features analyzed': [u'Sex', | {}
˓→ | EDA | None |
| | 23:15:44 | u'Pclass', u'FamilySize', u'IsAlone', |
                                                                           \Box\leftrightarrow | | \to | | \to | | \to | | \to | | \to | | \to | | \to | | \to | | \to | \to | \to | \to | \to | \to | \to | \to | \to | \to | \to | \to | \to | \to | \to | \to | \to | \to | \to | \to | 
| | | u'Embarked', u'Fare', u'Age', u'Title']} |
\leftrightarrow | | \rightarrow | | \rightarrow | | \rightarrow | | \rightarrow | |
       +---------+-------------+-------------------------------------------+--------
                      ˓→---------+---------------+-------+
```
## <span id="page-20-0"></span>**2.6.2 Inspect a single Snapshot**

If you'd like to see a detailed view of all properties pertaining to a specific snapshot, use:

```
$ datmo snapshot inspect <SNAPSHOT_ID>
```
This will return a detailed view of the snapshot that resembles the following:

```
Date: Tue Jul 17 15:38:04 2018 -0700
Session -> a2084eeaf6a7c66509972ea4f8ca35027721e34e
Visible -> True<br>Code -> 1dad
            \rightarrow 1dadd5bbc73822ed90d9061c9003fc2556b9d40b
Environment -> 47cc3cee2043f4e9026997e01c53918bad74f28a
Files -> 155cc40f0d762712cd115e8262d1e8033aba727c
Config -> {u'selected features': [u'Sex', u'Pclass', u'Age', u'Fare', u
˓→'Embarked', u'FarePerPerson', u'FamilySize', u'Title']}
Stats -> {u'accuracy': 0.8161434977578476}
```
## <span id="page-20-1"></span>**2.6.3 Compare two Snapshots**

There will often be times where you want to see the difference between two snapshots.

This is possible with the following command:

```
$ datmo snapshot diff <SNAPSHOT_ID_1> <SNAPSHOT_ID_2>
```
Resulting in an output resembling the following:

```
Attributes Snapshot 1 Snapshot 2
id 9d8e06ae0c8546465c1b0c200f1e84a33c049067 ->
˓→5e476e78b8b480506e117fdf8478c45d28020165
```
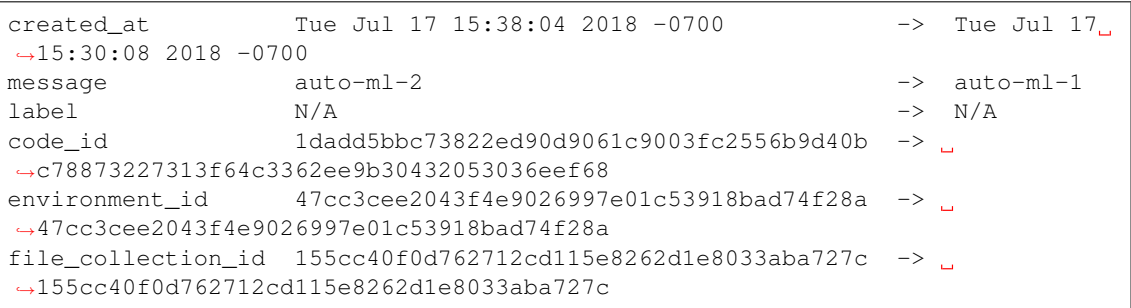

## <span id="page-21-0"></span>**2.7 Command Line Utility**

The command line utility for datmo is to be used in tandem with the SDK and will typically be your first contact with the datmo system. If using Python, see *[Python SDK](#page-31-0)*.

If you are working within a repository already, you will want to run the datmo init within your repository in order to create your datmo project.

From there, you can create snapshots or run tasks using either the SDK or the CLI. At any given point you can find out more about all of your snapshots using the datmo snapshot ls command and see the status of any of your tasks with the datmo task ls command.

Sessions are a way for you to group together tasks and snapshots, but are completely optional. For example, if you want to run a set of hyperparameter experiments modifying some subset of hyperparameters you might want to do them in a designated session. Then you might try another set of hyperparameter sweeps which you would like to group into another session. By default, you will always be in the "default" session unless otherwise specified.

You can delve through more of the commands and each of their parameters below to learn more about each entity and how you can create different versions of them. You can also look through the [Getting Started section](https://github.com/datmo/datmo#getting-started) in the README.

```
usage: datmo [-h]
              {init, version, status, cleanup, dashboard, configure, notebook, jupyterlab,
˓→terminal,rstudio,run,ls,stop,delete,rerun,environment,snapshot}
              ...
```
## <span id="page-21-1"></span>**2.7.1 commands**

command Possible choices: init, version, status, cleanup, dashboard, configure, notebook, jupyterlab, terminal, rstudio, run, ls, stop, delete, rerun, environment, snapshot

## <span id="page-21-2"></span>**2.7.2 Sub-commands:**

**init**

initialize project

datmo init [-h] [--name NAME] [--description DESCRIPTION] [--force]

--name

- --description
- --force, -f, --no-prompt boolean if you want to run init without prompts

Default: False

## **version**

datmo version

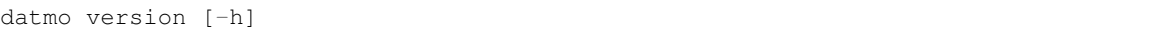

#### **status**

### project status

datmo status [-h]

## **cleanup**

### remove project

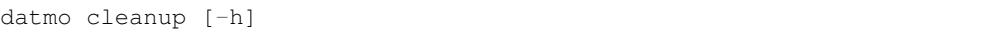

## **dashboard**

#### start dashboard

datmo dashboard [-h]

## **configure**

#### configure datmo

datmo configure [-h]

### **notebook**

## To run jupyter notebook

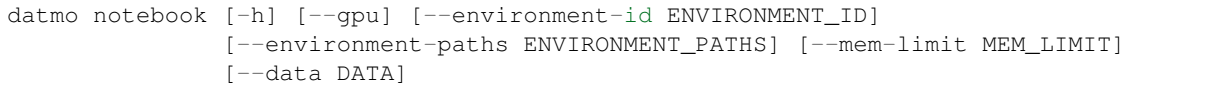

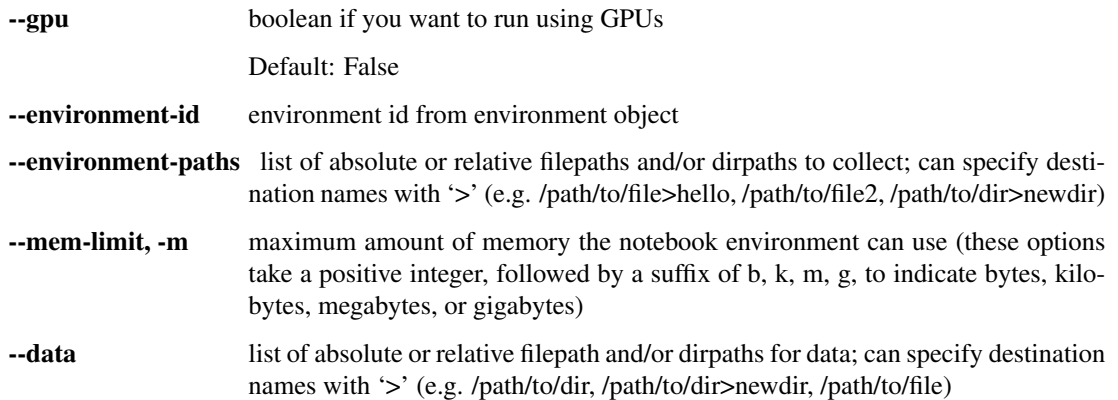

## **jupyterlab**

## To run jupyterlab

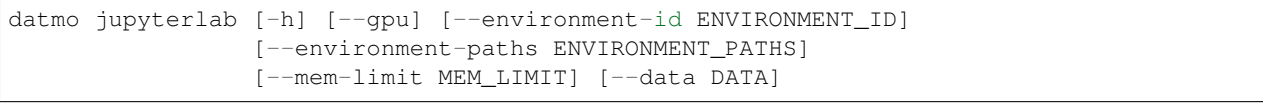

## **Named Arguments**

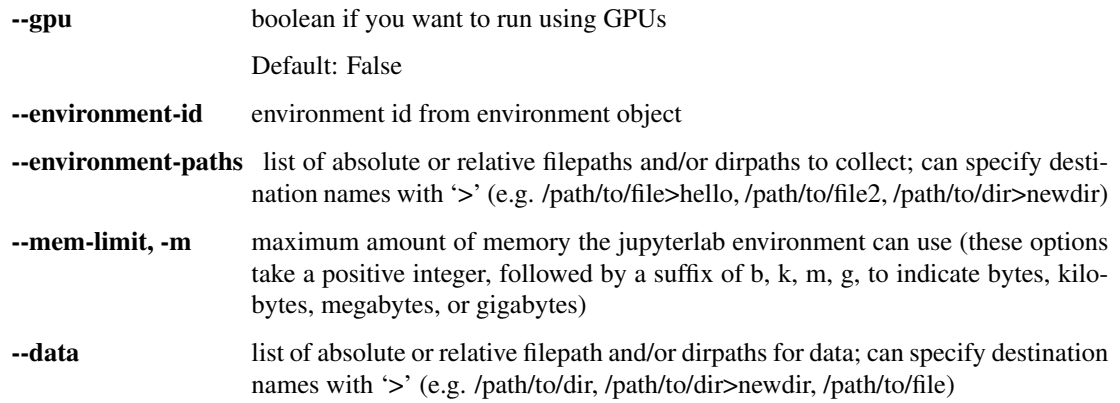

## **terminal**

## To run terminal

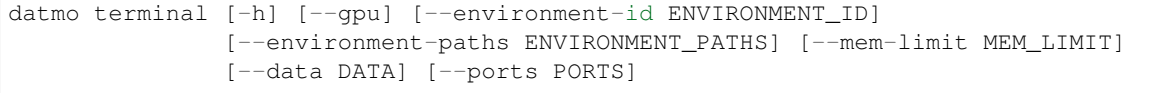

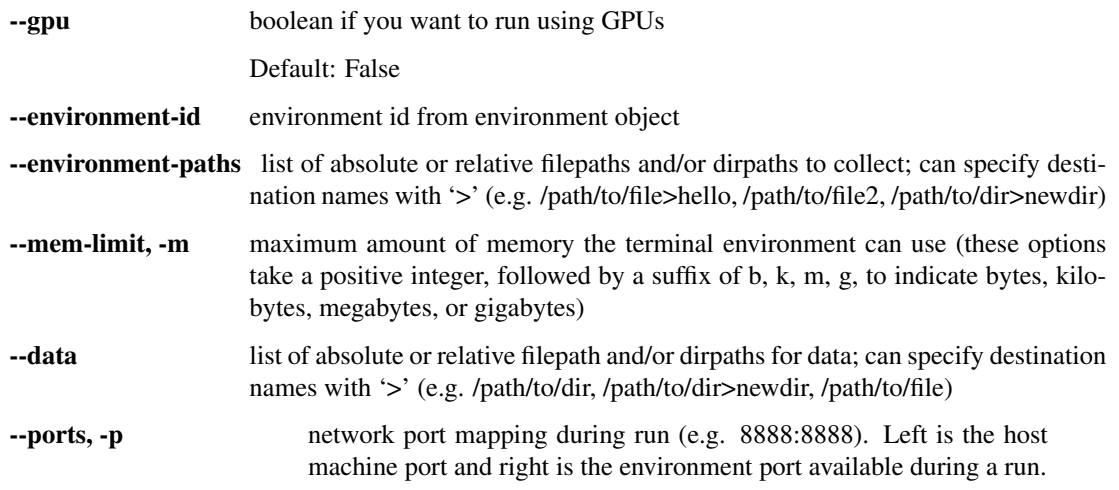

## **rstudio**

### To run Rstudio workspace

```
datmo rstudio [-h] [--environment-id ENVIRONMENT_ID]
              [--environment-paths ENVIRONMENT_PATHS] [--mem-limit MEM_LIMIT]
              [--data DATA]
```
## **Named Arguments**

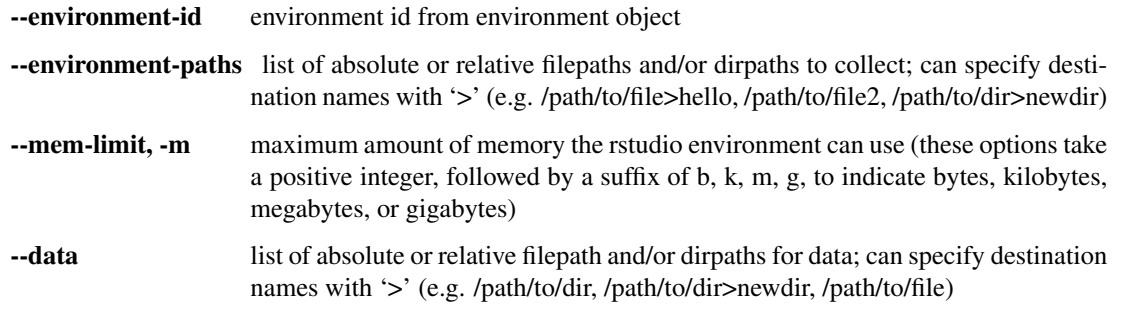

### **run**

### run module

datmo run [-h] [--gpu] [--ports PORTS] [--environment-id ENVIRONMENT\_ID] [--environment-paths ENVIRONMENT\_PATHS] [--mem-limit MEM\_LIMIT] [--interactive] [--data DATA] [cmd]

### **Positional Arguments**

cmd command to run within environment

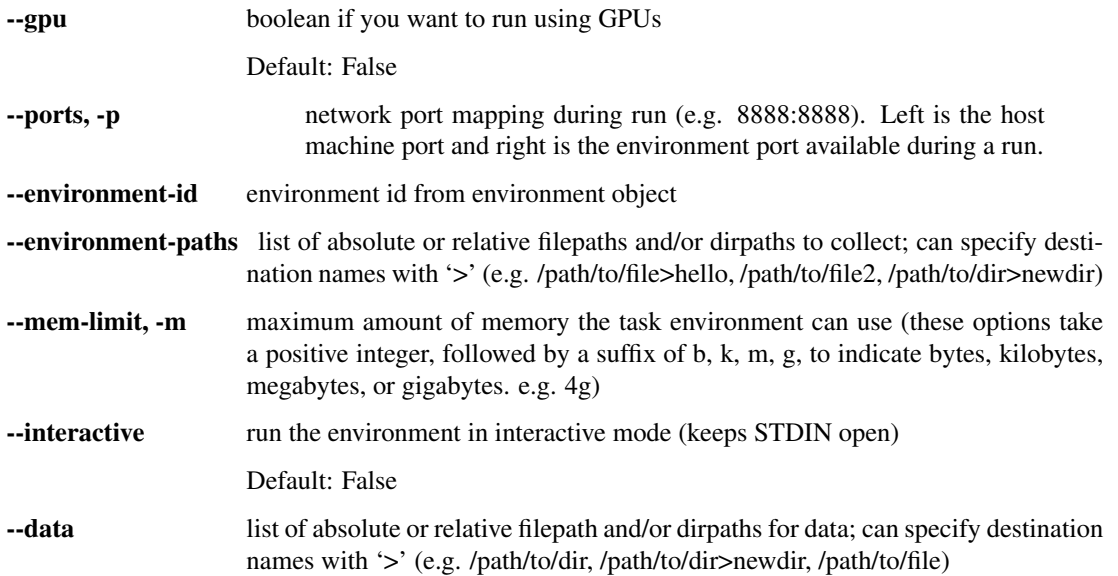

### **ls**

### list module

datmo ls [-h] [--format FORMAT] [--download] [--download-path DOWNLOAD\_PATH]

## **Named Arguments**

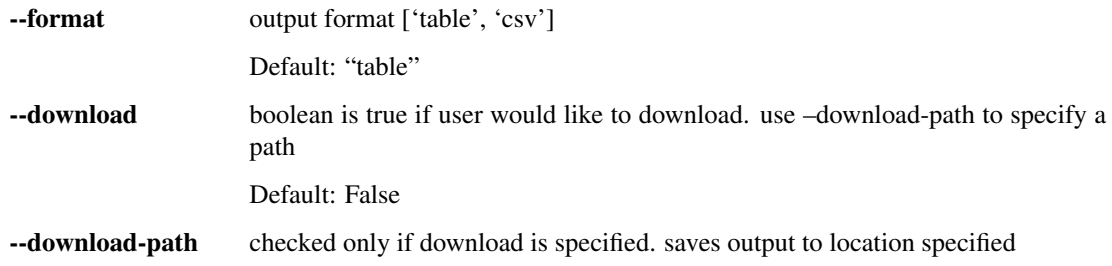

## **stop**

stop runs

datmo stop [-h] [--id ID] [--all]

## **Named Arguments**

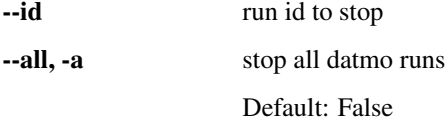

## **delete**

#### delete runs

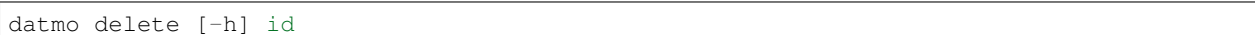

#### **Positional Arguments**

id run id to delete

#### **rerun**

To rerun an experiment

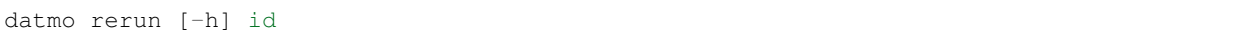

## **Positional Arguments**

id run id to be rerun

### **environment**

#### environment module

datmo environment [-h] {setup, create, update, delete, ls} ...

### **subcommands**

subcommand Possible choices: setup, create, update, delete, ls

### **Sub-commands:**

#### **setup**

setup environment adds a predefined supported environment into your project environment directory

```
datmo environment setup [-h] [--name NAME] [--type TYPE]
                        [--framework FRAMEWORK] [--language LANGUAGE]
```
### **Named Arguments**

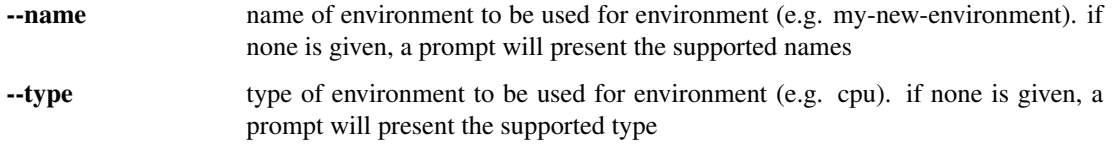

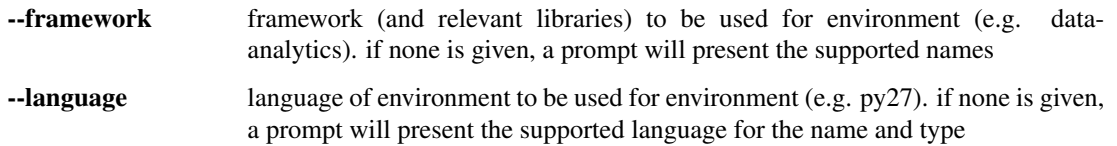

#### **create**

create environment using the definition paths given, if not looks in your project environment directory, or creates a default

datmo environment create [-h] [--paths PATHS] [--name NAME] [--description DESCRIPTION]

### **Named Arguments**

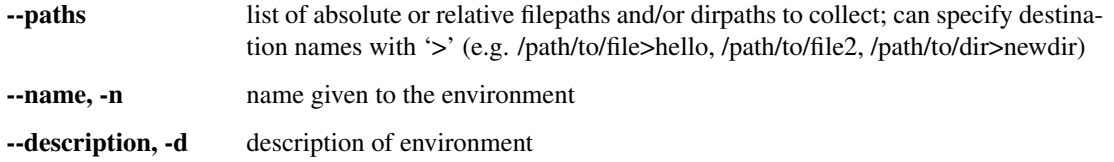

### **update**

### update an environment by id

datmo environment update [-h] [--name NAME] [--description DESCRIPTION] id

### **Positional Arguments**

id environment id to update

### **Named Arguments**

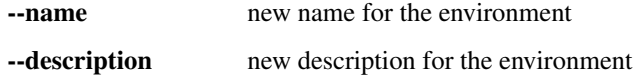

### **delete**

delete a environment by id

datmo environment delete [-h] id

### **Positional Arguments**

id id of environment to delete

**24 Chapter 2. Table of contents**

#### **ls**

### list environments

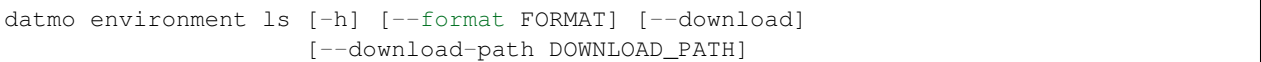

## **Named Arguments**

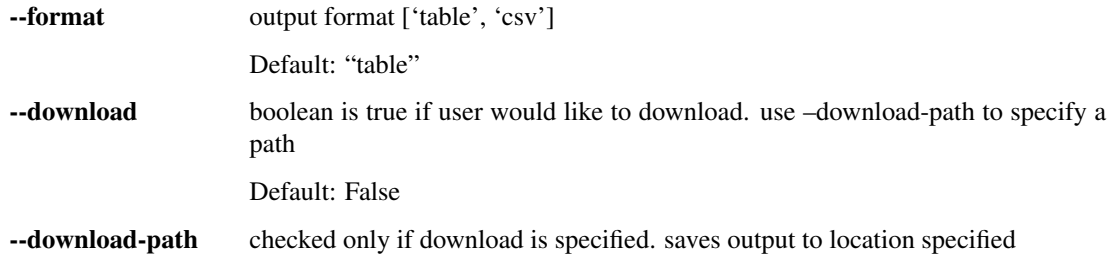

### **snapshot**

Datmo snapshots allow you to save the state of your model and experiments by keeping track of your source code, environment, configuration, metrics and large files.

datmo snapshot [-h] {create,update,delete,ls,checkout,diff,inspect} ...

#### **subcommands**

subcommand Possible choices: create, update, delete, ls, checkout, diff, inspect

### **Sub-commands:**

#### **create**

Run snapshot create any time you want to save the results of your experiments. You can then view all snapshots with the *snapshot ls* command.

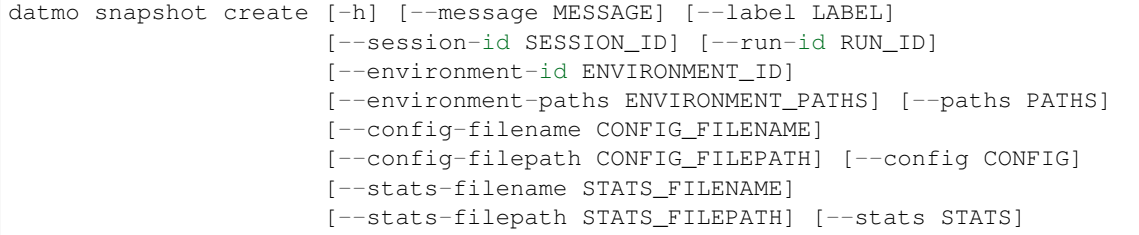

## **Named Arguments**

--message, -m message to describe snapshot

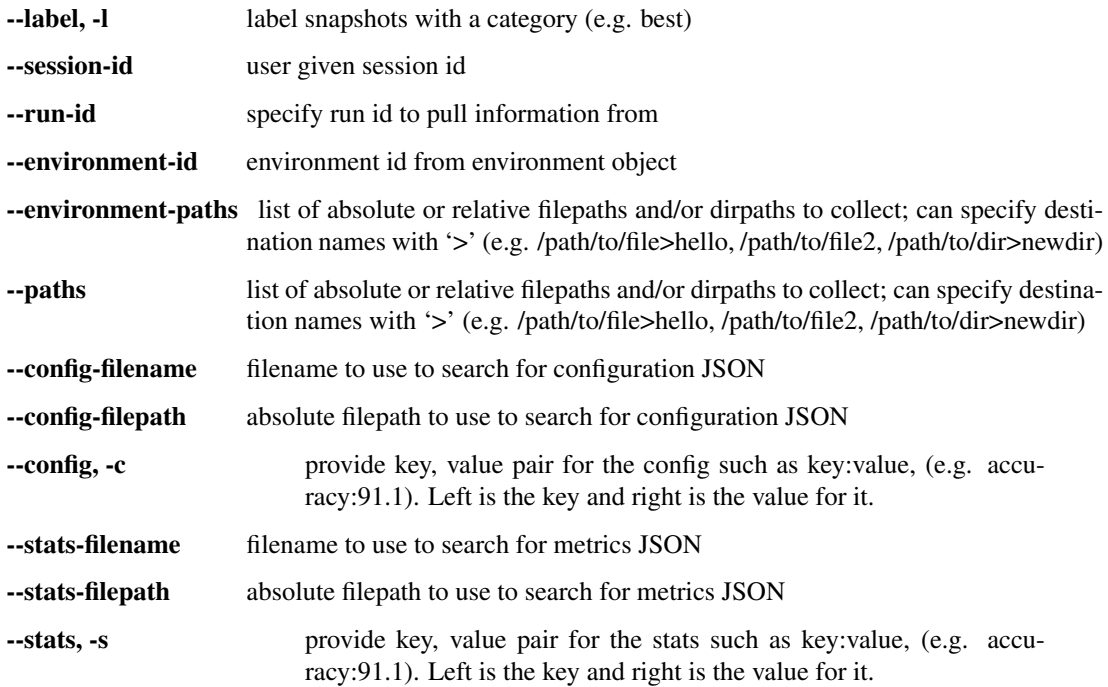

## **update**

update a snapshot by id

```
datmo snapshot update [-h] [--config CONFIG] [--stats STATS]
                      [--message MESSAGE] [--label LABEL]
                      id
```
## **Positional Arguments**

id snapshot id to update

## **Named Arguments**

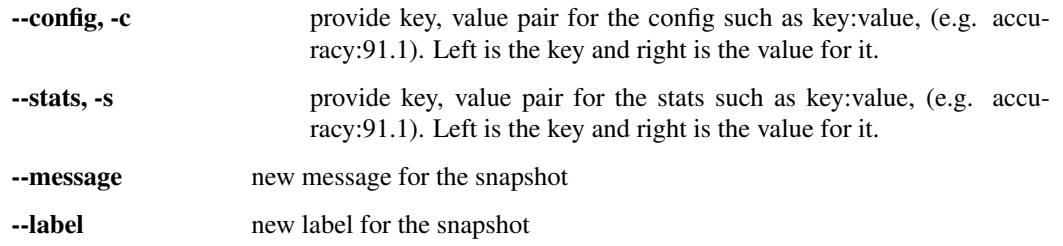

## **delete**

delete a snapshot by id

datmo snapshot delete [-h] id

## **Positional Arguments**

id snapshot id to delete

**ls**

list snapshots

```
datmo snapshot ls [-h] [--session-id SESSION_ID] [--details] [--all]
                  [--format FORMAT] [--download]
                  [--download-path DOWNLOAD_PATH]
```
### **Named Arguments**

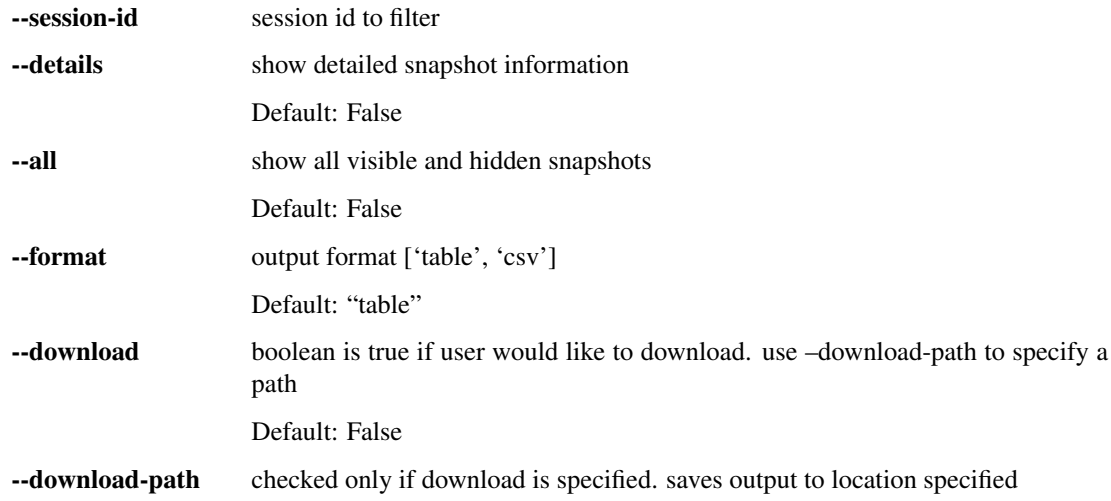

## **checkout**

checkout a snapshot by id

datmo snapshot checkout [-h] id

## **Positional Arguments**

id snapshot id to checkout

### <span id="page-31-3"></span>**diff**

view diff between 2 snapshots

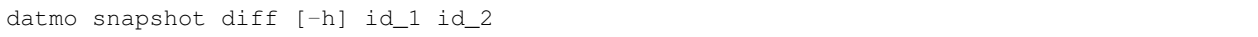

## **Positional Arguments**

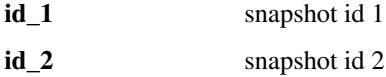

#### **inspect**

inspect a snapshot by id

datmo snapshot inspect [-h] id

### **Positional Arguments**

id snapshot id

## <span id="page-31-0"></span>**2.8 Python SDK**

Datmo's Python SDK is a way to create datmo snapshots and run tasks directly within your code. Although the SDK is not necessary for using datmo, it helps simplify the process of integrating your current code with current Python projects. If you aren't using Python, see *[Command Line Utility](#page-21-0)*.

## <span id="page-31-1"></span>**2.8.1 datmo.snapshot module**

```
class datmo.snapshot.Snapshot(snapshot_entity)
```
Snapshot is an entity object to enable user access to properties

Parameters snapshot\_entity (datmo.core.entity.snapshot.Snapshot) - core snapshot entity to reference

#### **id**

the id of the entity

Type str

**model\_id**

the parent model id for the entity

Type str

#### **message**

long description of snapshot

Type str

#### <span id="page-32-0"></span>**code\_id**

code reference associated with the snapshot

Type str

#### **environment\_id**

id for environment used to create snapshot

#### Type str

### **file\_collection\_id**

file collection associated with the snapshot

Type str

### **config**

key, value pairs of configurations

Type dict

### **stats**

key, value pairs of metrics and statistics

Type dict

### **task\_id**

task id associated with snapshot

Type str

#### **label**

short description of snapshot

Type str

#### **created\_at**

Type datetime.datetime

Raises InvalidArgumentType

### **files**

```
get_files(mode='r')
```
Returns a list of file objects for the snapshot

**Parameters mode**  $(str)$  – file object mode (default is "r" which signifies read mode)

Returns list of file objects associated with the snapshot

Return type list

datmo.snapshot.**create**(*message*, *label=None*, *run\_id=None*, *environment\_id=None*, *env=None*, *paths=None*, *config=None*, *stats=None*)

Create a snapshot within a project

The project must be created before this is implemented. You can do that by using the following command:

\$ datmo init

### Parameters

• **message**  $(str)$  – a description of the snapshot for later reference

- <span id="page-33-0"></span>• **label** (str, optional) – a short description of the snapshot for later reference (default is None, which means a blank label is stored)
- **run\_id** (str, optional) run object id to use to create snapshot if run id is passed then subsequent parameters would be ignored. when using run id, it will overwrite the following inputs

*environment\_id*: used to run the task,

*paths*: this is the set of all files saved during the task

*config*: nothing is passed into this variable. the user may add something to the config by passing in a dict for the config

*stats*: the task.results are added into the stats variable of the snapshot.

- **environment\_id** (str, optional) provide the environment object id to use with this snapshot (default is None, which means it creates a default environment)
- **env** (str or list, optional) the absolute file path for the environment definition path. env is not used if environment\_id is also passed. this can be either a string or list (default is None, environment\_id is also not passed, which will defer to the environment to find a default environment or will fail if not found)
- **paths** (list, optional) list of absolute or relative filepaths and/or dirpaths to collect with destination names (e.g. "/path/to/file>hello", "/path/to/file2", "/path/to/dir>newdir")
- **config** (dict, optional) provide the dictionary of configurations (default is None, which means it is empty)
- **stats** (dict, optional) provide the dictionary of relevant statistics or metrics (default is None, which means it is empty)

Returns returns a Snapshot entity as defined above

Return type *[Snapshot](#page-31-2)*

#### **Examples**

You can use this function within a project repository to save snapshots for later use. Once you have created this, you will be able to view the snapshot with the *datmo snapshot ls* cli command

```
>>> import datmo
```

```
>>> datmo.snapshot.create(message="my first snapshot", paths=["/path/to/a/large/
˓→file"], config={"test": 0.4, "test2": "string"}, stats={"accuracy": 0.94})
```
You can also use the result of a task run in order to create a snapshot

```
>>> datmo.snapshot.create(message="my first snapshot from task", task_id=
\rightarrow"1jfkshg049")
```
datmo.snapshot.**delete**(*snapshot\_id=None*)

Delete a snapshot within a project

The project must be created before this is implemented. You can do that by using the following command:

\$ datmo init

**Parameters snapshot\_id** (str) – snapshot id to be updated

<span id="page-34-0"></span>Returns returns a Snapshot entity

Return type snapshot entity

#### **Examples**

You can use this function within a project repository to delete a snapshot.

```
>>> import datmo
>>> datmo.snapshot.delete(snapshot_id="4L24adFfsa")
```

```
datmo.snapshot.ls(filter=None)
```
List snapshots within a project

The project must be created before this is implemented. You can do that by using the following command:

\$ datmo init

**Parameters filter** (str, optional) – a string to use to filter from message and label (default is to give all snapshots, unless provided a specific string. eg: best)

Returns returns a list of Snapshot entities (as defined above)

Return type list

#### **Examples**

You can use this function within a project repository to list snapshots.

```
>>> import datmo
>>> snapshots = datmo.snapshot.ls()
```
datmo.snapshot.**update**(*snapshot\_id=None*, *config=None*, *stats=None*, *message=None*, *label=None*) Update a snapshot within a project

The project must be created before this is implemented. You can do that by using the following command:

```
$ datmo init
```
#### Parameters

- **snapshot\_id**  $(s \nmid r)$  snapshot id to be updated
- **config** (dict, optional) provide the dictionary of configurations to update (default is None, which means it is not being updated)
- **stats** (dict, optional) provide the dictionary of relevant statistics or metrics to update (default is None, which means it is not being updated)
- **message** (str, optional) a string to use as a new message for the snapshot (default is the already given message to that snapshot, unless provided a specific string.)
- **label** (str, optional) a string to use as a new label for the snapshot (default is the already given label to that snapshot, unless provided a specific string.)

Returns returns a Snapshot entity

Return type snapshot entity

### **Examples**

You can use this function within a project repository to update a snapshot.

```
>>> import datmo
>>> snapshots = datmo.snapshot.update(snapshot_id="4L24adFfsa", config={"depth":
˓→"10", "learning_rate": "0.91"},
... stats={"acc": "91.34", "f1_score": "0.91"}, message="new message",
˓→label="best")
```
## <span id="page-35-0"></span>**2.9 Frequently Asked Questions**

Q: What is the role of the datmo open source tool?

A: The open source project acts as a user-controlled project manager (available as both a CLI and Python SDK) that enables users to create, run, manage, and record all aspects of their experiments.

Q: Do I have to know how to use Docker to use Datmo?

A: Not at all! However, knowledge of Docker will be helpful for understanding how the environments are created and setup.

## <span id="page-35-1"></span>**2.9.1 Environment Questions**

Q: How can I add my own environments to be used with Datmo?

A: The environment setup command adds in a default environment provided by datmo in the datmo\_environment directory. You can add in your own environment by modifying these files, or adding your own files to the datmo\_environment directory (ie: Dockerfile, requirements.txt, package.json, etc). You can run a *datmo environment create* and use the environment ID at the time you run a task or run a workspace. You can also just directly run a task or workspace and Datmo will create a new environment from datmo\_environment and will set the most recent environment that was setup as the default for running tasks.

Check out our guide full guide on *[Bringing Your Own Environment](#page-15-1)* here.

Q: How does Datmo handle all of my different environments?

A: The default environment that will be used for running tasks at any given time is chosen by the Dockerfile that is present in the datmo\_environment directory. The other environments locally available for your project, visible with  $\frac{1}{2}$  datmo environment 1s and can be selected by passing the environment ID in as a parameter at the time of a task run or workspace creation.

Q: I've made changes to the Dockerfile in my project, but the container environment isn't changing too. Why is this?

A: When running a task, Datmo always looks first inside the datmo\_environment directory. If an environment is not present there, it will then use a Dockerfile from the project's root directory (if present). However, after the first run, Datmo creates an environment entity and Dockerfile that are replicas of the one used at the time of the initial run. Because of the priority of environment directories, Datmo will utilize the Dockerfile from the datmo\_environment for subsequent runs, which means that changes to the original Dockerfile outside of datmo\_environment will not

appear in the environment Datmo has created/tracked. If you would like to change the environment, you can change it in the datmo\_environment folder.

Q: Why does my environment have a different ID on different operating systems?

A: Environment IDs are unique hashes based on the content of the file(s). Due to differences in line separator characters on Windows and Linux/MacOS, this will cause the hashes to be different, despite the visible contents of the environment being the same. Windows utilizes  $\r \r \n$ n, while Linux/MacOS use  $\n$ n.

# CHAPTER 3

Indices and tables

- <span id="page-38-0"></span>• genindex
- modindex
- search

Python Module Index

## <span id="page-40-0"></span>d

datmo.snapshot, [28](#page-31-1)

## Index

## <span id="page-42-0"></span>C

code\_id (*datmo.snapshot.Snapshot attribute*), [28](#page-31-3) config (*datmo.snapshot.Snapshot attribute*), [29](#page-32-0) create() (*in module datmo.snapshot*), [29](#page-32-0) created\_at (*datmo.snapshot.Snapshot attribute*), [29](#page-32-0)

## D

datmo.snapshot (*module*), [28](#page-31-3) delete() (*in module datmo.snapshot*), [30](#page-33-0)

## E

environment\_id (*datmo.snapshot.Snapshot attribute*), [29](#page-32-0)

## F

file\_collection\_id (*datmo.snapshot.Snapshot attribute*), [29](#page-32-0) files (*datmo.snapshot.Snapshot attribute*), [29](#page-32-0)

## G

get\_files() (*datmo.snapshot.Snapshot method*), [29](#page-32-0)

## I

id (*datmo.snapshot.Snapshot attribute*), [28](#page-31-3)

## L

label (*datmo.snapshot.Snapshot attribute*), [29](#page-32-0) ls() (*in module datmo.snapshot*), [31](#page-34-0)

## M

message (*datmo.snapshot.Snapshot attribute*), [28](#page-31-3) model\_id (*datmo.snapshot.Snapshot attribute*), [28](#page-31-3)

## S

Snapshot (*class in datmo.snapshot*), [28](#page-31-3) stats (*datmo.snapshot.Snapshot attribute*), [29](#page-32-0)

## T

task\_id (*datmo.snapshot.Snapshot attribute*), [29](#page-32-0)

## $\bigcup$

update() (*in module datmo.snapshot*), [31](#page-34-0)